## Crosscall CORE-M4 Mobilni Internet in MMS nastavitve

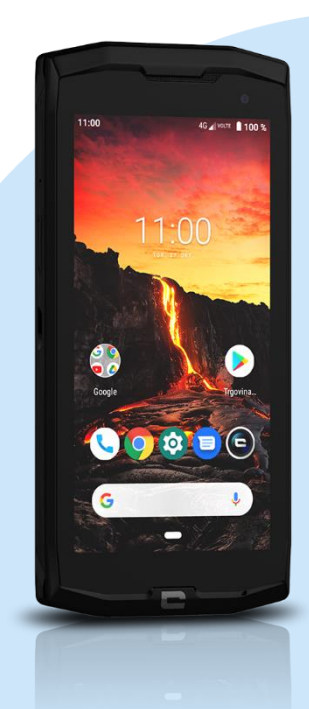

## Meni Nastavitve

- Omrežje in internet
- Mobilno omrežje
	- Omogočanje dvojne kartice in podatkov Izbira SIM (Mobitel)
	- Napredno
		- Imena dostopnih točk
			- Dodaj APN (s pritiskom na ikono +)
				- **·** Ime: Mobilni Internet
				- **•** APN: internet
				- Strežnik proxy: [ni nastavljeno]
				- Vrata: [ni nastavljeno]
				- Uporabniško ime: mobitel
				- Geslo: internet
				- Strežnik: [ni nastavljeno]
				- Storitveni center za sporočila MMS: http://mms.telekom.si
				- **Strežmik proxy za sporočila MMS: [ni nastavljeno]**
				- Vrata MMS: [ni nastavljeno]
				- Mobilna koda države: 293
				- Koda mobilnega omrežja: 41
				- Vrsta preverjanja pristnosti: PAP
				- Vrsta APN-ja: default,dun,hipri,mms,supl
				- Protokol APN: IPv4
				- Protokol za gostovanje APN: IPv4
				- **· Omogoči/onemogoči APN: APN omogočen**
				- Nosilec: Neopredeljeno
				- Vrsta MVNO: brez
				- Vrednost MVNO: [ni nastavljeno]

Meni - Shrani

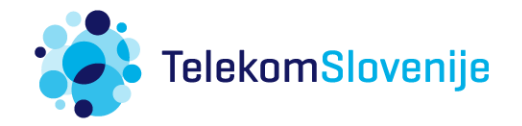